V2.00 // Juni 2023 V2.00 // Juni 2023

## **Introduction**

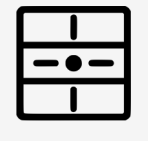

#### Configuration sans réseau wifi

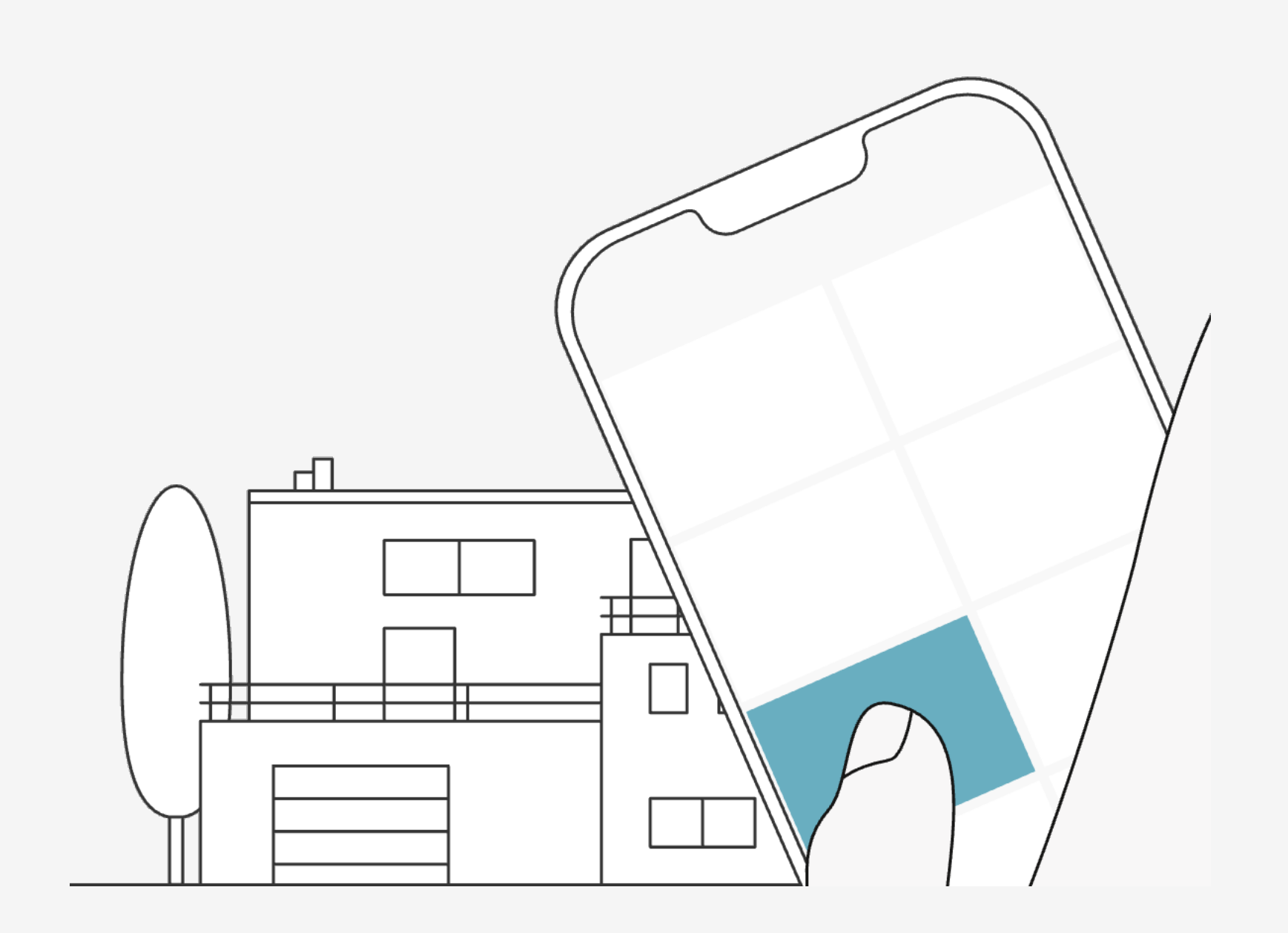

Chaque dingz génère un propre accès point wifi qui permet aux smartphones et tablettes de s'y connecter en tout temps

Il est possible de configurer localement un dingz lorsqu'il est hors réseau wifi durant un chantier par exemple

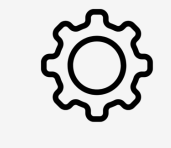

### **Tutoriel**

Configuration sans réseau wifi

V2.00 // Juni 2023 V2.00 // Juni 2023

## **Access point**

Depuis l'app, pour configurer un dingz en local sans réseau Wifi, il faut passer par le bouton « **MENU »** pour sélectionner **« Contrôler dingz »**

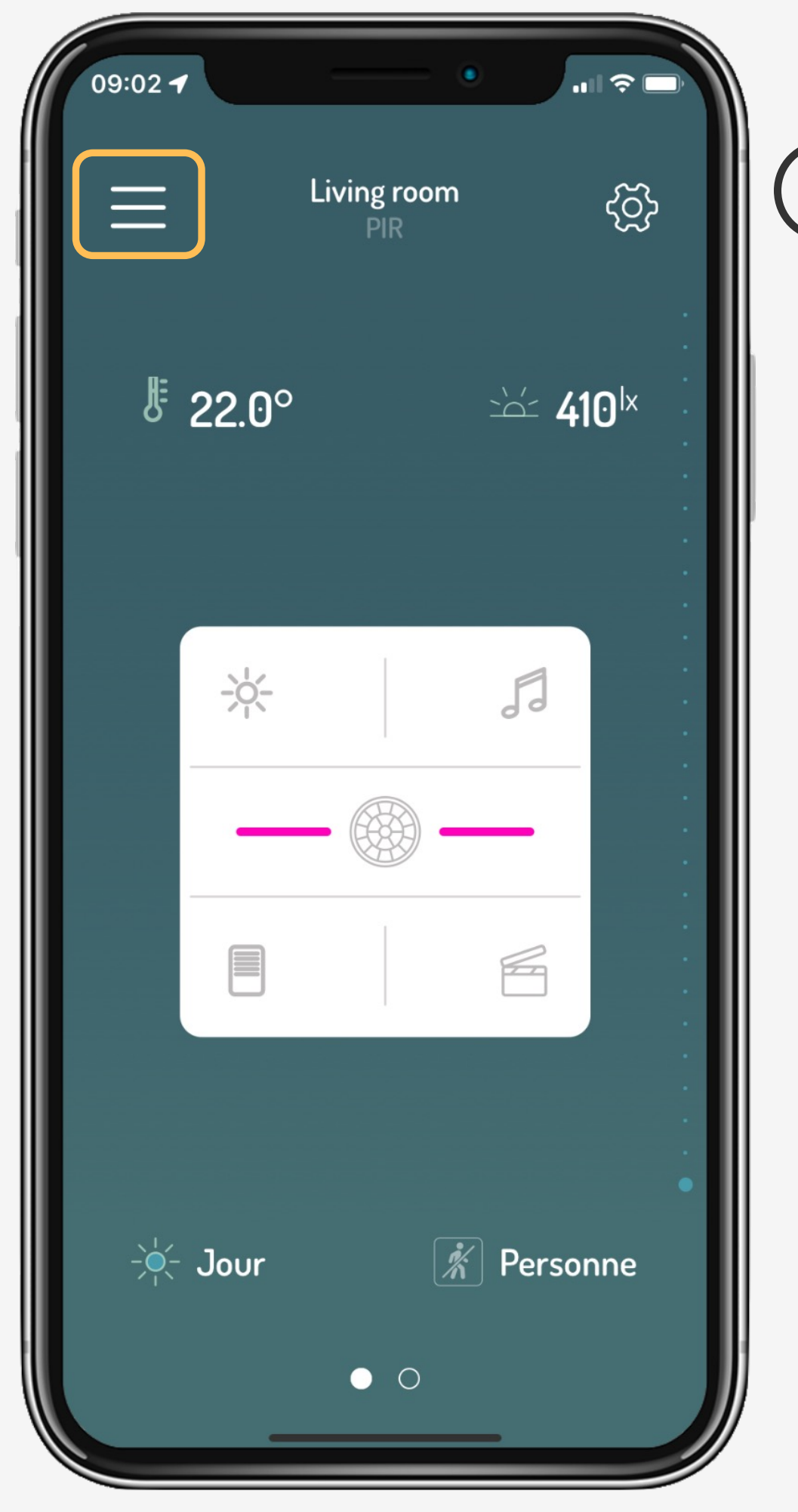

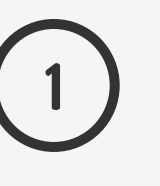

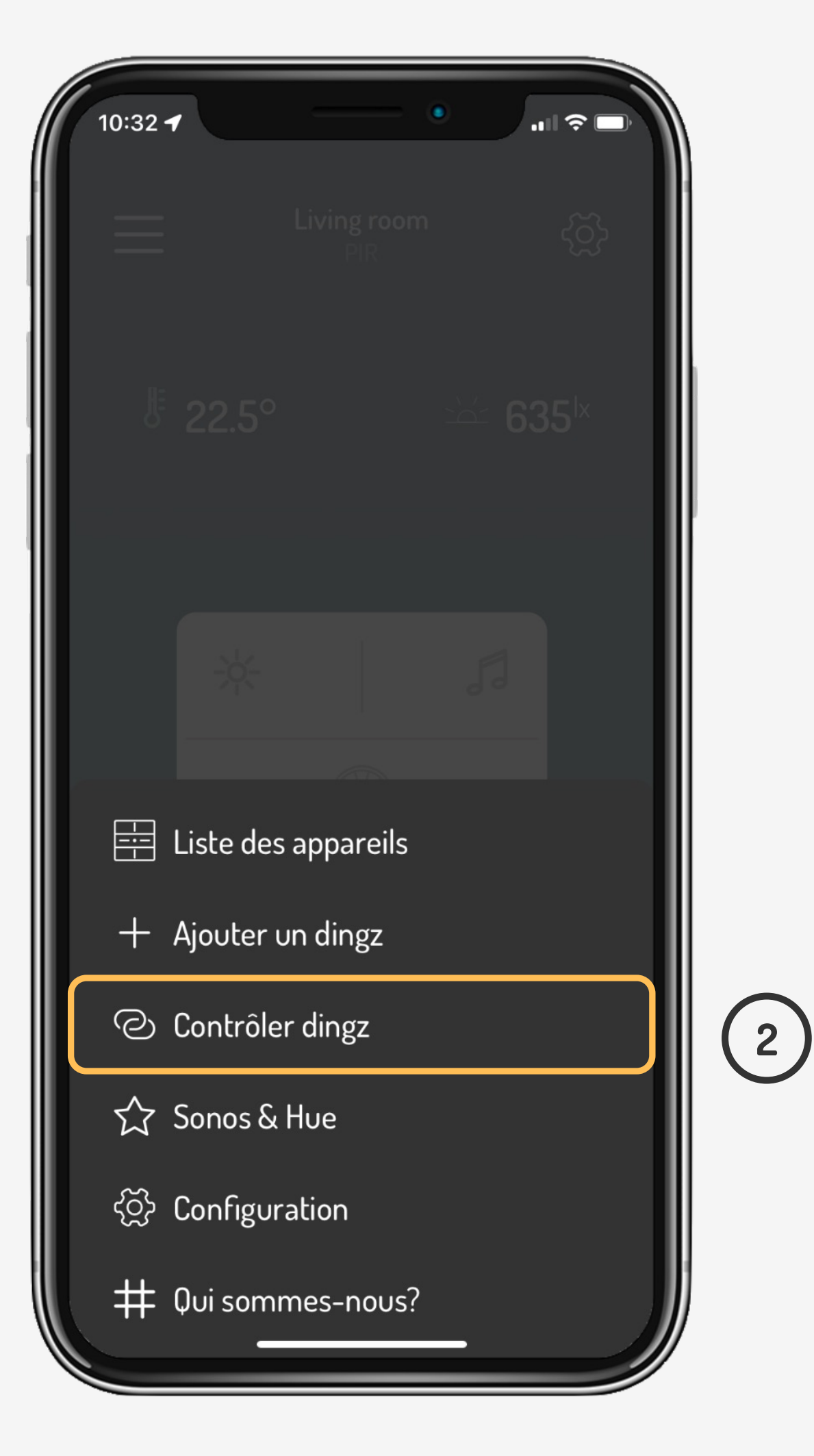

### **Tutoriel**

Configuration sans réseau wifi

# **Access point**

On maintien les touches haut & bas de droite pour générer l'accès point. Une fois que la LED du dingz clignote en orange, on clique sur **« SUIVANT »** puis **« Rejoindre »** le réseau du dingz connecté

**3**

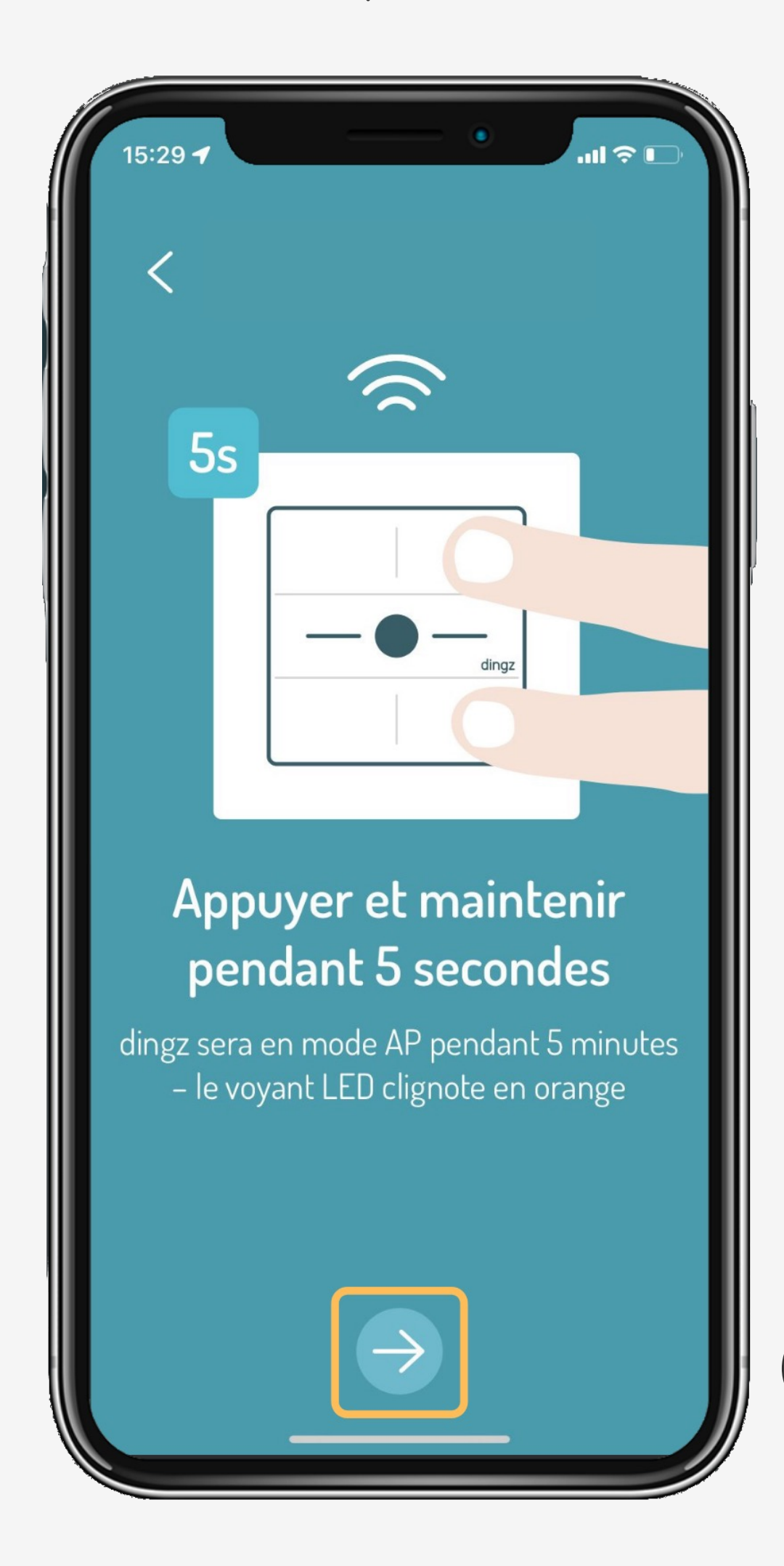

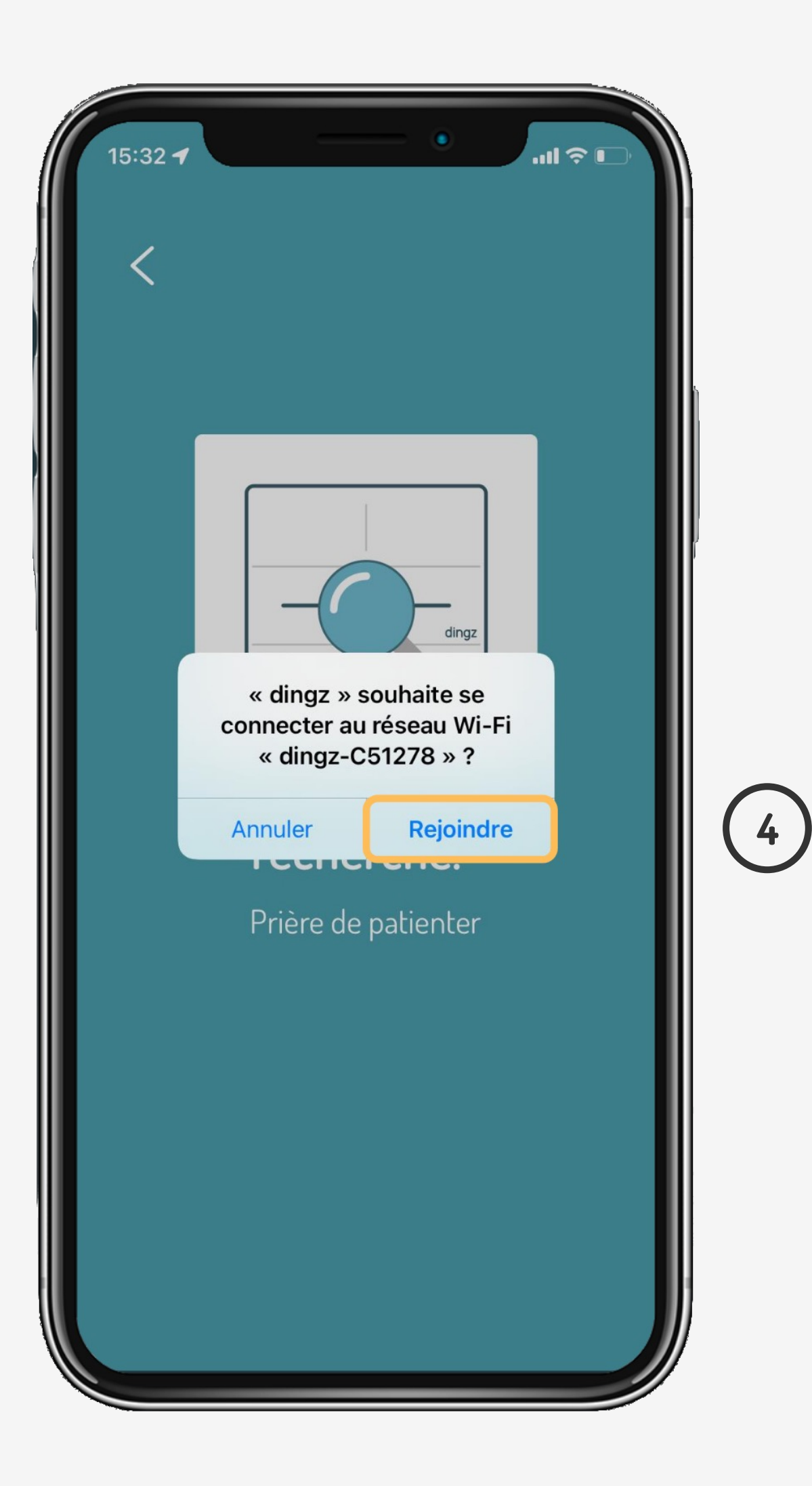

### **Tutoriel**

Configuration sans réseau wifi

> V2.00 // Juni 2023 /2.00 // Juni 2023

V2.00 // Juni 2023 V2.00 // Juni 2023

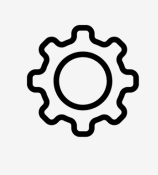

Une fois la liaison au dingz effectuée, on effectue la configuration en locale en modifiant la disposition des touches.

Toute modification est enregistrée dans la Front du dingz et sera automatiquement reprise lors de l'installation dans le réseau.

Si le dingz était déjà connecté sur un Wifi auparavant, il va se reconnecter par défaut sur son réseau.

# **Tips & tricks**

### **Tutoriel**

Configuration sans réseau wifi